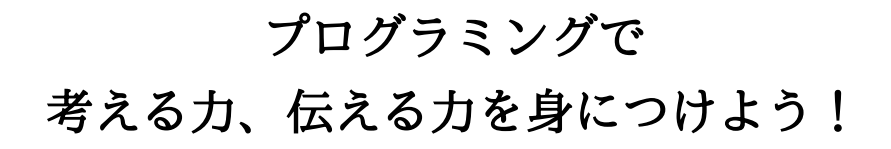

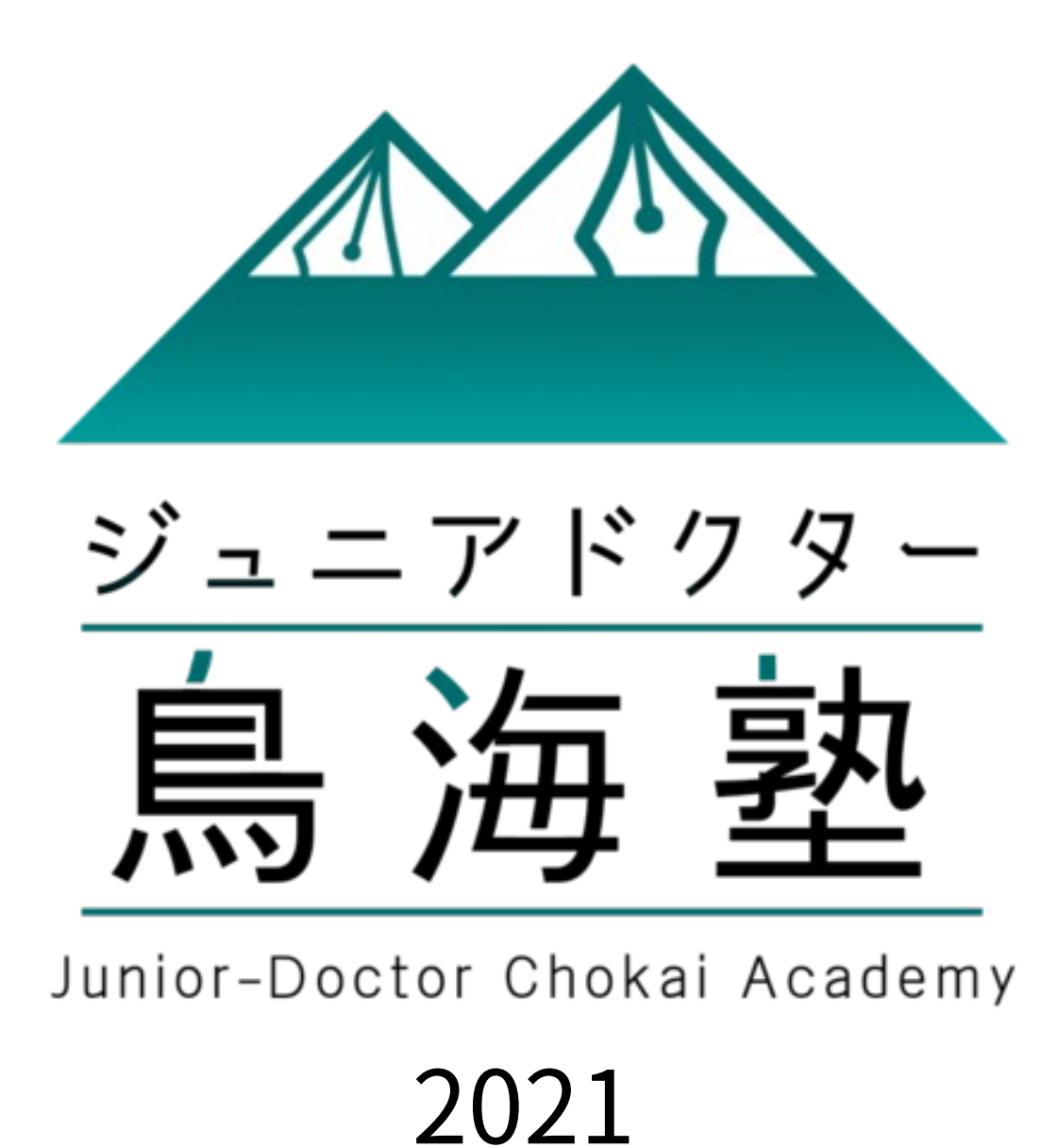

教 科 書

# 目次

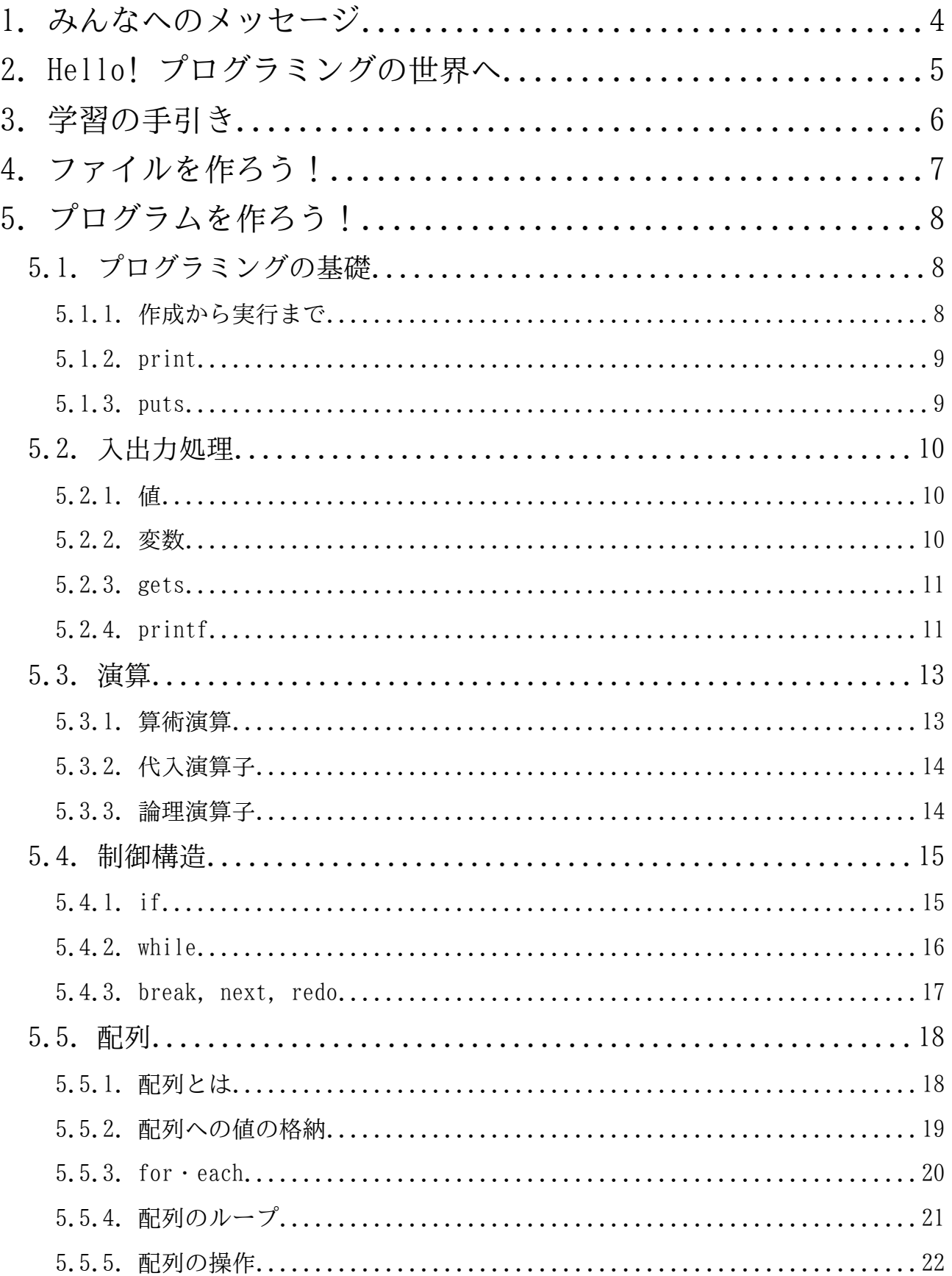

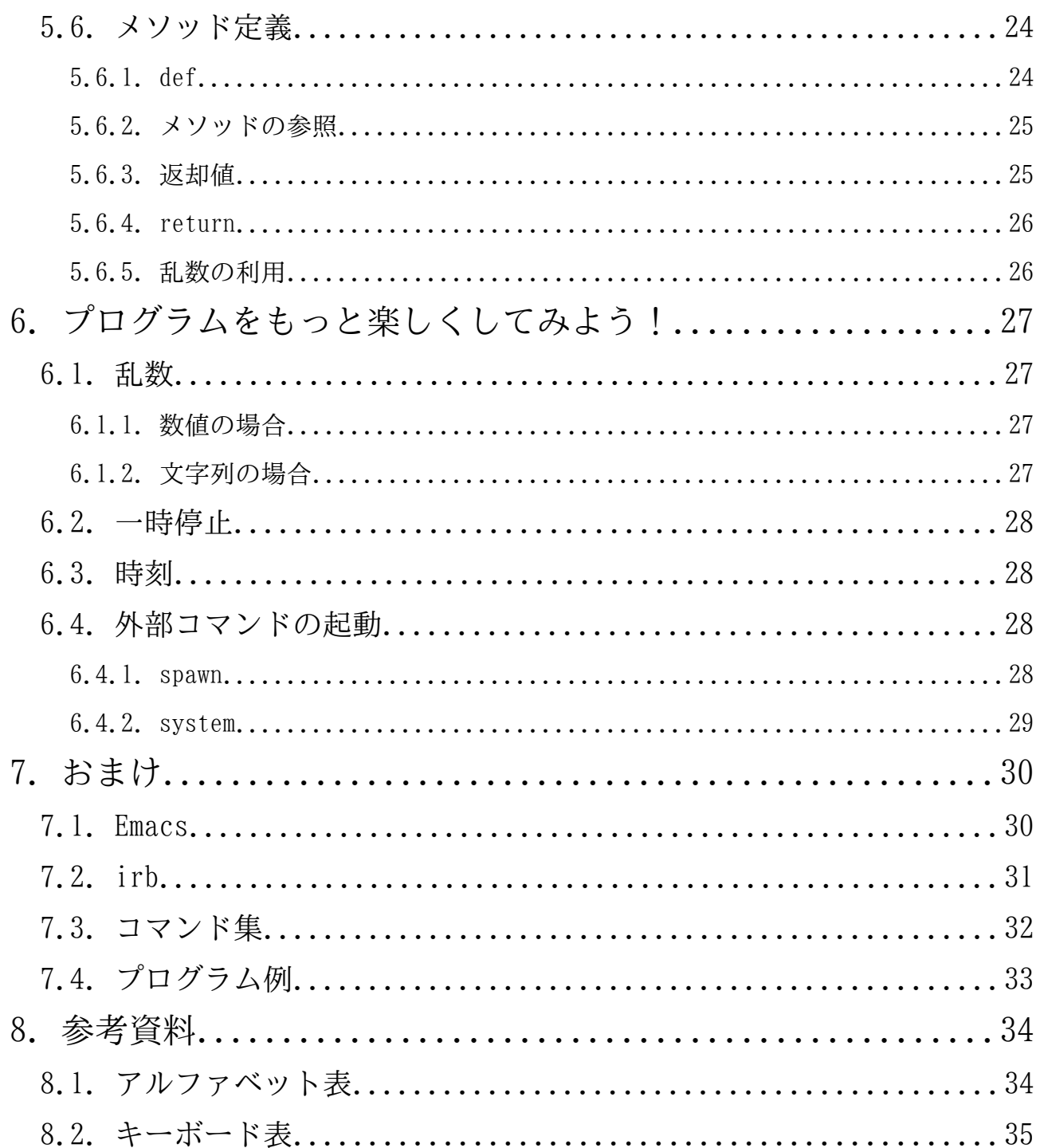

## <span id="page-5-0"></span>1. みんなへのメッセージ

私達は、PC(パーソナルコンピューター)やゲーム機、スマートフォンに 囲まれた社会環境で育ち、このようなデジタル機器を使いこなしています。 例えば、ゲームやチャット、そしてインターネットでの情報収集などです。

今やこのような作業は多くの人が当たり前のように行っています。

しかし、ここには大きな問題があります。多くの人は、創造力を発揮する ことなくデジタル機器を使えていますが、それは、ゲームやアニメ、シミュ レーションに触れて満足しているだけで、自分自身の作品を作り出している わけではありません。

「ジュニアドクター鳥海塾」では、プログラミングの基礎や地域社会の情 報技術について学習していきます。プログラミングを通して、 あなたの考え ていることを形にすることができます。あなた自身のゲームや物語、社会に 貢献できるプログラムを作ることができるのです。

この「ジュニアドクター鳥海塾」の学びでは、理科や数学、情報分野と いった科学技術を応用し、創造的に考え、それを伝える技を学ぶことができ ます。これは社会に出るためのすばらしいスタートです!

作品を作ったら、ぜひ周りのみんなに紹介しましょう!

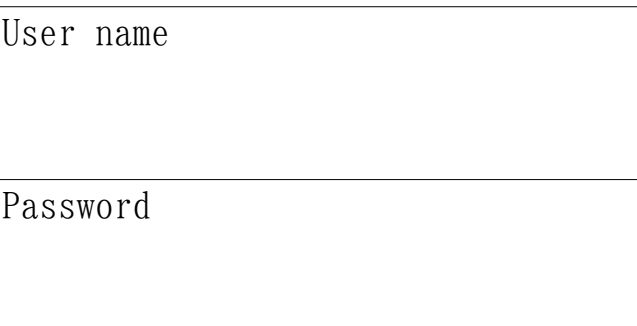

## <span id="page-6-0"></span>ようこそ、プログラミングの世界へ。

ここでは、プログラミングとはなにか、Ruby とはなにかについて簡単に紹 介します。プログラミングとは、コンピュータに「これこれを、こうやって 動かしてほしい!」と伝えることです。そして、プログラミングによって作 られるものがプログラムです。

Ruby はプログラムを作るためのプログラミング言語です。周りにあるもの をのぞいてみてください。どんなものでも最初からそこにあるわけではあり ません。誰かそれを作った人がいます。そして、それを作るためには材料や 道具が必要です。

図工の時間を思い出してみましょう。皆さんが何か作るときや絵を描くと きは、ノリやハサミ、絵の具、筆で作り上げたと思います。

Ruby はプログラムを作るための道具です。プログラムを作ることで、ゲー ムを作ることができます。なんでもしてくれるコンピューターやお絵かきソ フトだって作れるかもしれません。なんでもできます。

## さあ、プログラミングをはじめよう!

## <span id="page-7-0"></span>3. 学習の手引き

プログラミングをはじめる前に、用語について確認しましょう!

ジュニアドクター鳥海塾の授業では、様々な記号や文字、もしくはそれら を組み合わせたものが出てきます。例えば、《%》や《"》、《C-1》、《C-2》 などです。

少し難しいように見えますが、安心してください! 覚えようとしなくても、教科書を読みながら学ぶことが出来ます。

次の3つの手順を参考に学習を進めよう。

1.さらっとおまけを見ながら PC の使い方をマスター

2.どんどんプログラミング!

3.わからないところは、すかさず前のページを見る

この3つを繰り返して、プログラミングをマスターしよう! プログラミングは実際に自分でプログラムを作成することで身につきます。

#### ポイント

> あとで見返してもわかるよう、教科書に書き込もう!

➢ わからなかったら、先生やメンターさんに質問しよう!

### <span id="page-8-0"></span>4. ファイルを作ろう!

プログラミングをする前に、まずはファイルを作ろう。

例えば、絵を書くときには、紙が必要です。

プログラミングも同じで、プログラムを書くためにも、専用の紙が必要に なります。

そのプログラミングの紙のことを「ファイル」といいます。

また、多くのファイルを作ったとき、ファイルが散らかっていると、目的 のファイルを探すのが大変になります。

そのため、ファイルを整理しておくための場所が必要です。 ファイルを整理しておく場所のことを「ディレクトリ」といいます。

#### ディレクトリ…ファイルをしまっておく場所

ファイル …プログラムを書く紙

皆さんが、パソコンを起動して最初にいる場所のことを「ホームディレク トリ」といい、「<sup>*\*ル\**」</sup>という記号で表します。今回はその「**ホームディレク** トリ」の下にある「Ruby」というディレクトリを使います。

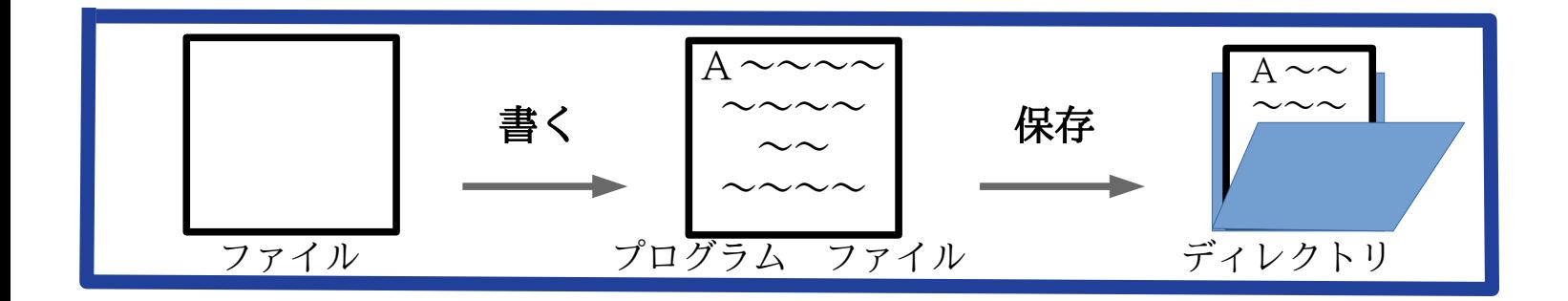

## <span id="page-9-2"></span>5. プログラムを作ろう!

### <span id="page-9-1"></span>5.1. プログラミングの基礎

### <span id="page-9-0"></span>5.1.1. 作成から実行まで

### ○プログラムファイルを作る

- 1. C-1 で Emacsを選び、C-x C-f でファイルを開く。
- 2. ファイル名を決める。(ここでは hello.rb)

Find file:  $\gamma$ Ruby/hello.rb

- 3. プログラムを 1 行ずつ書いていく。
- 4. 書き終わったら C-x C-s で必ず保存する。
- ※~/Ruby/…Ruby 用のディレクトリの中にファイルを作ること。 .rb…Ruby のプログラムのファイルであること。

### ○プログラムを実行する

- 1. C-2でterminalを選ぶ。
- 2. Ruby のディレクトリに入る。

% cd Ruby

3. 作ったものがあることを確認する。

4. Ruby プログラムを実行する。

% ruby hello.rb

※コンピュータのプログラムは、上から順に実行されます。

### ポイント

- ▶ 突然落ちることがあるので、こまめに保存しよう!
- ➢ chmod +x hello.rb とすると、./hello.rb で直接起動できるよ!

### やってみよう

• 試しにプログラム(sample-hello.rb)を動かしてみよう!

 $%$  ls

#### 5.1.2. print プリント

<span id="page-10-1"></span>print は()内の文字列を出力することができます。

### konnichiha.rb

#!/usr/bin/env ruby  $\sharp$  -\*- coding: utf-8 -\* $print("ZALC51:")$ print("JD 鳥海塾の〇〇〇〇です。\n") print("よろしくお願いします。\n")

※#!/usr/bin/env ruby…ruby のあるディレクトリを指定している。

# -\*- coding: utf-8 -\*-…文字コードを UTF-8 に指定している。 バックスラッシュエヌ

\n …改行文字と呼ばれる次の行に移動するもの。(環境で\n の場合も)

#### 5.1.3. puts プットエス

<span id="page-10-0"></span>puts は print とほぼ同じですが、最後に改行が追加されます。

### konnichiha2.rb

#!/usr/bin/env ruby  $\sharp$  -\*- coding: utf-8 -\*puts $("Z\land L\zeta)$ は!") puts("JD 鳥海塾の〇〇〇〇です。") puts("よろしくお願いします。

### 注意!!

#!/usr/bin/env rubyは./ファイル名での実行、# -\*- coding: utf-8 -\*-は文字化けの防止に必要なので、この 2 行を必ず初めに書きましょう。

### まとめ

- ファイルの作り方を確認しましょう。
- print, puts はそれぞれ何をするかわかりましたか?

### 発展

• 好きな言葉が出るようにプログラムを作ってみよう!

### <span id="page-11-2"></span>5.2. 入出力処理

### <span id="page-11-1"></span>5.2.1. 値

処理の対象となるデータを値といい、文字列と数値を区別して扱います。 Ruby のようなプログラムは、値を出し入れすることで動きます。

- 文字列… <sup>ダブルクォ</sup>ァ<sup>・シングルクォーテーション</sup>で囲まれた、文字が並んだ値。  $\phi$ () "hello", '1 + 2'
- 数値…足し算や引き算など、計算することのできる値。

 $\frac{123 + 123 \rightarrow 246}{}$ 

※"123" + "123"と文字列にすると、計算されるのではなく、"123123" のように文字が繋がります。

プログラムでは、これらの値をしまうための箱が必要になります。

### 5.2.2. 変数

<span id="page-11-0"></span>値に付ける名前を変数といい、好きな名前を付けることができます。

 $x = 1$ 

 $y = x + 2$ 

のように、<sup>^=-ル</sup>で結んで値を**代入**します。後で利用することを**参照**といいます。

注意!!

変数名において、使える文字は英数字とアンダースコア()のみで、最初の 文字は英語の小文字にします。

### 具体例

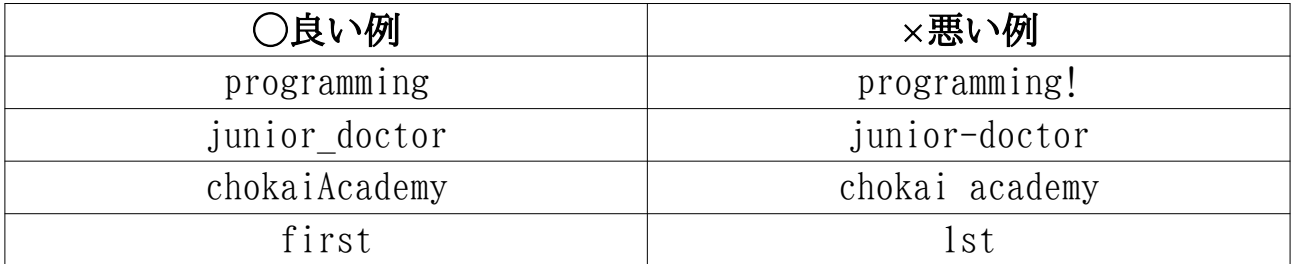

### ポイント

▶ 変数を表す名前をつけて、わかりやすくしよう!

▶ ハイフンや空白を使わないように気をつけよう!

#### <span id="page-12-1"></span>5.2.3. gets ゲットエス

人間がキーボードに打ち込んだ値は、gets によって取り出せます。入力し たときの Enterは、必ず改行文字として文字列の末尾につきます。これを切 エンター り取るには.chompをつけます。また、入力した文字を数値に変えるとき は、.to\_iまたは.to\_fを使います。 トゥーアイ

- .chomp をつけると改行文字(\n)を切り取ります。
- .to i をつけると文字列から整数に変換します。
- .to f をつけると文字列から小数に変換します。

#### nyuryoku.rb

#!/usr/bin/env ruby  $\sharp$  -\*- coding: utf-8 -\*print("数字を入れる\n") nenrei = gets.to i キキーボードの入力を整数に変換して変数に代入

### ポイント

➢ シャープ # の後ろには、内容の説明といったプログラムとしては実行されない コメントを書くことができるよ!

#### 5.2.4. printf プリントエフ

<span id="page-12-0"></span>プログラムの結果の出力では、数値を再び文字列に戻す必要があります。 printf を使うと、指定したフォーマットで出力することができます。

printf("私は%d 歳です。\n", nenrei)

カンマで区切って複数指定することもできます。

printf("今日は%d 月%d 日です。\n", tsuki, hi)

%d…対応する値を整数の文字列に置き換えます。 %f…対応する値を小数(小数点第 6 位まで)の文字列に置き換えます。 %s…対応する値を文字列に置き換えます。

### nenrei.rb

#!/usr/bin/env ruby  $\sharp$  -\*- coding: utf-8 -\*print("数字を入れる\n") nenrei =  $gets$ .to i printf("%d 歳です。\n", nenrei)

### 桁数の指定

printf では、%と d, f などの間に数字を入れると、桁数を指定できます。

### ○プラスだと右詰め

printf("今年は%6d 年です。\n", toshi) → 今年は 2021 年です。

### ○マイナスだと左詰め

printf("今年は%-6d 年です。\n", toshi) → 今年は 2021 年です。

また、%f は、小数点以下の桁数も指定できます。

printf("円周率は%5.3f です。\n", pi) → 円周率は3.141 です。

### まとめ

- gets と chomp, to i, to f の関係をおさえましょう。
- 変数のルールについて理解できましたか?
- printf の使い方はわかりましたか?

### やってみよう

• 自分の年齢を変数に代入して自己紹介しよう!

#!/usr/bin/env ruby  $\sharp$  -\*- coding: utf-8 -\*nenrei =  $\triangle \triangle$ print("×××××学校□年○○○○です。") printf("△△歳です。", nenrei)

### 5.3. 演算

<span id="page-14-1"></span>Ruby 上の数値計算や条件式は、算数や数学とほぼ同じ書き方で記述します。

### 5.3.1. 算術演算

<span id="page-14-0"></span>数値計算は、「+」や「-」といった**演算子**を用いて行います。

算数や数学では、掛け算の記号に「×」、割り算の記号に「÷」を使いま すが、Ruby では、掛け算は「\*」、割り算は「/」を使います。

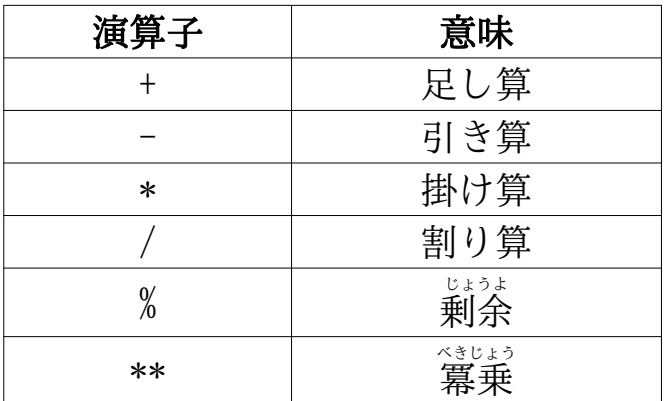

演算子には、

 $\lceil ** \rceil > \lceil * \rfloor$   $\lceil / \rfloor$   $\lceil \% \rfloor > \lceil * \rfloor$   $\lceil - \rfloor$ 

といった優先順位があります。

ただし、()があれば、先に()内が計算されます。また、丸カッコ()のみを 使用し、内側のカッコほど優先順位が高くなります。

### ○剰余(%)

剰余は、「余り」「余分」「残り」といった意味があり、割り算したとき の余りを出してくれます。余りのない「2÷2=1」の場合は「0」、余りのあ る「9÷6=1…3」の場合は「3」と表示されます。このように、剰余は「余 り」を答として出力します。

 $\varphi$ (a) 2%2 → 0 9%6 → 3

#### ○冪乗(\*\*)

冪乗は、ある数を何回かけるかというものです。例えば 2 を 3 回かけたい、 つまり、算数だと「2×2×2」、数学だと「2 <sup>3</sup>」の答「8」が出力されます。

 $\overline{\psi}$ (b) 2\*\*3 → 8

### 5.3.2. 代入演算子

変数への代入を伴う演算子を代入演算子といいます。

<span id="page-15-1"></span>

| 代入演算子  |       | 意味           |                |
|--------|-------|--------------|----------------|
|        | 通常代入  | $x=5$        | xが5になる         |
| $+=$   | 足し算代入 | $x+=5$       | xが5増える         |
| $* =$  | 掛け算代入 | $x \ast = 5$ | x が5倍になる       |
|        | 引き算代入 | $x = 5$      | <b>x が5 減る</b> |
| $/ =$  | 割り算代入 | $x/ = 5$     | x が 1/5 になる    |
| $\% =$ | 剰余代入  | $x\% = 5$    | x=x%5 と同じ      |
| **=    | 冪乗代入  | $x***=5$     | x=x**5と同じ      |

x=10 のときに、代入演算でどのように変化するかを以下に示します。

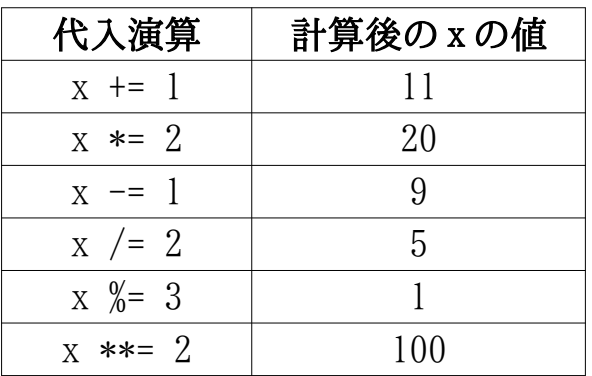

### <span id="page-15-0"></span>5.3.3. 論理演算子

制御構造の判定条件式などに利用する演算子を論理演算子といいます。 ここでは、よく使う比較演算子を以下に示します。

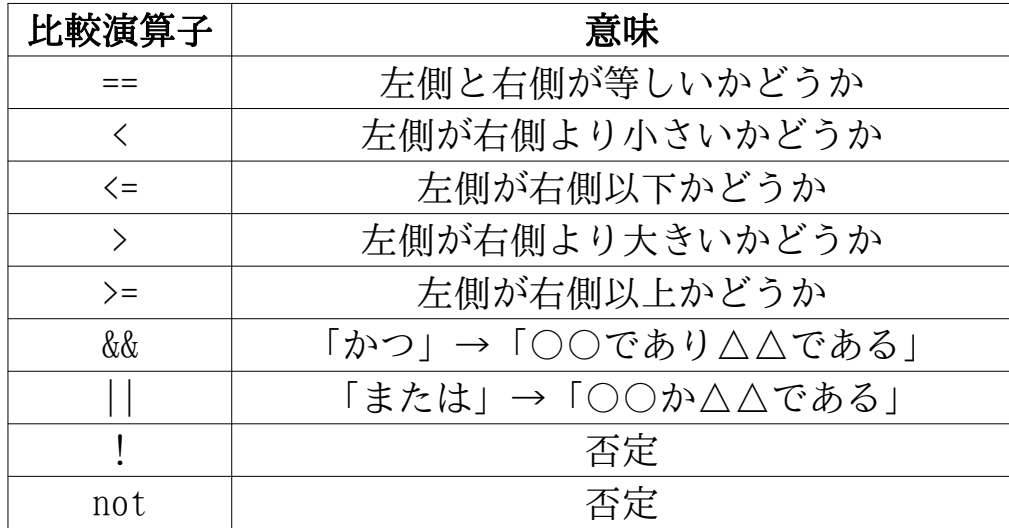

等式や不等式が成り立つことを true、成り立たないことを falseで表します。

### <span id="page-16-1"></span>5.4. 制御構造

プログラムは、通常 1 行目から順番に、一方通行で実行されて終了します。 この流れを変えるものが<mark>制御構造</mark>です。プログラムの一部を実行させなかっ たり、同じ処理を何回も繰り返したりすることができます。演算子を用いて 条件を表し、最後に end を書いて処理を終了させます。

## <span id="page-16-0"></span>5.4.1. <sup>17</sup>

if は分かれ道を作るときに使います。「もしも○○であるならば△△とい う処理を行う」といったプログラムを実行することができます。if のように、 場合分けして実行結果を変化させる処理のことを条件分岐といいます。

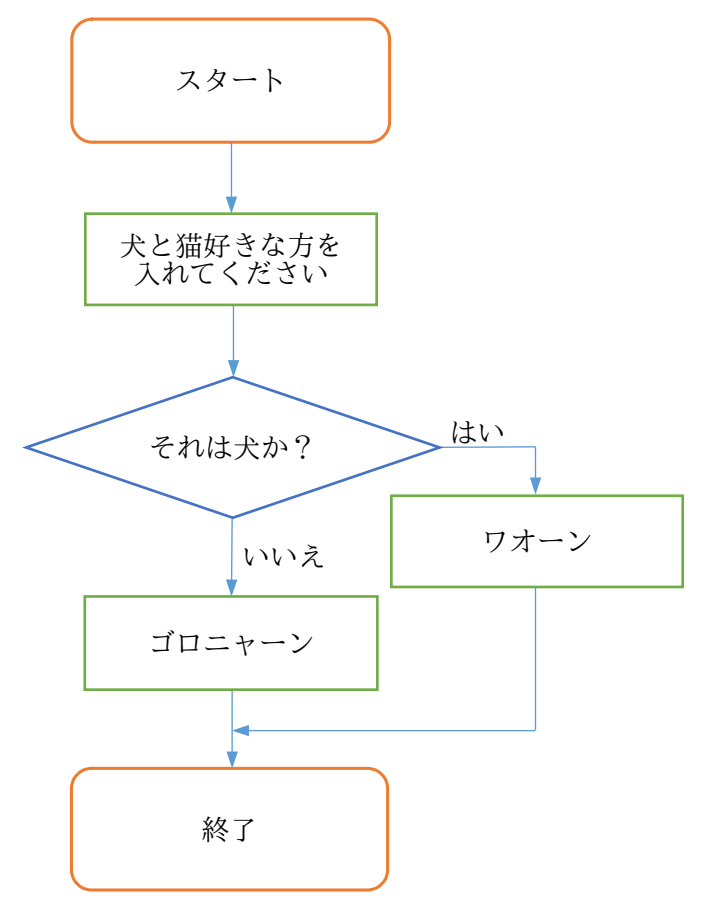

### dobutsu.rb

#!/usr/bin/env ruby  $\sharp$  -\*- coding: utf-8 -\*print "犬または猫を入れてください\n" suki =  $gets$ .chomp if suki == "犬" #入力が犬の場合 print "ワオーン" キ条件を満たしたときの処理 else #その他の場合 print "ゴロニャーン" #条件に当てはまらない処理 end

#### <span id="page-17-0"></span>5.4.2. while ホワイル

while は繰り返しを作るときに使います。「条件〇〇が正しいとき、△△ を繰り返す処理を行う」といったプログラムを実行することができます。 while のように、何度も繰り返す処理のことをループといいます。

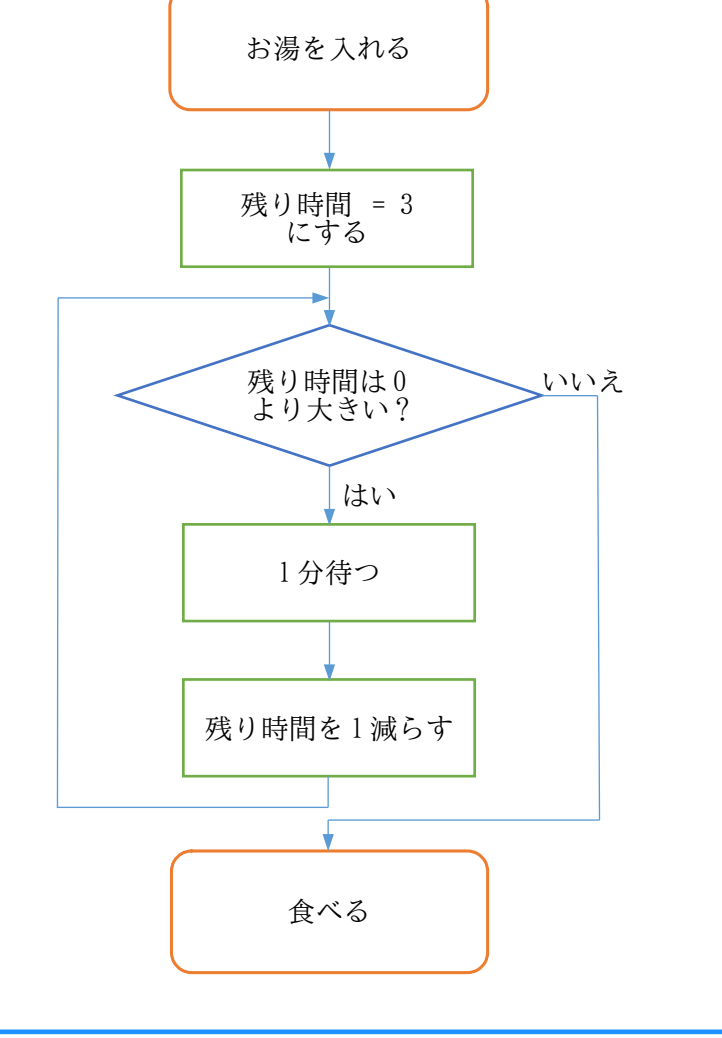

### ramen.rb

```
#!/usr/bin/env ruby
# \rightarrow - coding: utf-8 -*print "お湯を入れました\n"
nokori = 3while nokori > 0 #nokoriが0より大きいなら処理をする
  sleep(60) #60 秒プログラムを止める(P24 参照)
 nokori = nokori – 1 #nokoriを 1減少させる
end
print "いただきまーす!" #ループから抜けたときの処理
※while では、条件を true にすると無限ループになります。
```
#### やってみよう

• while のプログラムを、数字や言葉を変えて実行してみよう!

#### 5.4.3. break, next, redo ブレイク ネクスト リドゥー

<span id="page-18-0"></span>ループを止めたり、 飛ばしたり、 戻したりする際は、 以下のものを使います。

- break…処理を中止して、ループを終わらせる。
- next…処理をスキップして、次のループに移る。
- redo…条件を判断せず、処理を最初からやり直す。

### まとめ

- 選択肢の入れ間違いがないようにしましょう。
- 演算の仕方や、if と while の違いはわかりましたか?

### 利用例(mondai.rb)

```
#!/usr/bin/env ruby
\sharp -*- coding: utf-8 -*-
puts "問題!"
puts "今の元号はなんでしょうか?"
puts "1:昭和"
puts "2:平成"
puts "3:令和"
while true head and the send までの処理が無限に続く
  print "答を入力:"
 kotae = gets.chomp.to i #解答を入力
  if kotae == 1
   puts "ブブー!不正解..."
  break ホティング サンチング #条件 1 を満たしループ終了
  elsif kotae == 2
    puts "ブブー!不正解..."
  break ホティング #条件 2 を満たしループ終了
  elsif kotae == 3
  puts "ピンポーン!正解!!"
  break オンチャング #条件 3 を満たしループ終了
  else
    puts "その選択肢はないよ!"
  redo #"答を入力:"まで戻る
  end
end
```
### ポイント

➢ elsifと puts を入れれば、何個でも選択肢を加えることができるよ! エルスィフ

### <span id="page-19-1"></span>5.5. 配列

### <span id="page-19-0"></span>5.5.1. 配列とは

複数の値をひとまとめにできるのが配列で、下の例のように表現します。 例)kudamono = ["りんご", "みかん", "バナナ"] nedan = [130, 80, 100]

注意!!

丸いカッコ()ではなく、角ばったカッコ[]を使いましょう。

配列は「引き出し」のようなイメージで考えてみましょう。

kudamono = ["りんご", "みかん", "バナナ"]を引き出しで表すと、下の 図のようになり、一つひとつの値を要素といいます。

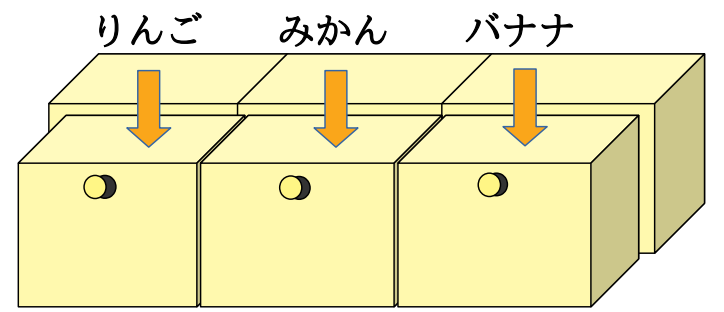

配列の中の一つを表すときは変数[x]という書き方をします。 kudamono[0] や nedan[1]のように、0から数えて何番目かを[]内に**添字**として表現するこ とで、特定の位置に値を入れたり、保持された値を参照したりできます。

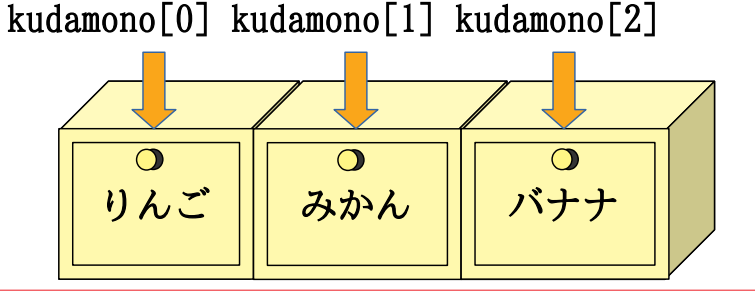

### 注意!!

配列の要素の位置を指定するときは、1 からではなく 0 から数えます。

### やってみよう

• 下記のプログラムを実行してみよう! #!/usr/bin/env ruby  $#$  -\*- coding: utf-8 -\*kudamono = ["りんご", "みかん", "バナナ"] puts "好きな数字を入れて、値をとり出そう"  $x = gets, to i$ puts kudamono[x] • 配列の要素をチームメンバーに変更して、プログラムを書いてみよう!

### kudamono, rb

#!/usr/bin/env ruby  $\sharp$  -\*- coding: utf-8 -\*kudamono = ["りんご", "みかん", "バナナ"] #要素を格納 nedan = [130, 80, 100] <br>
- #対応する要素を格納 printf("%sの値段は%d円です。\n", kudamono[0], nedan[0]) printf("%sの値段は%d円です。\n", kudamono[1], nedan[1]) printf("%sの値段は%d円です。\n", kudamono[2], nedan[2])

### <span id="page-20-0"></span>5.5.2. 配列への値の格納

あらかじめ空の配列を作ることで、後から要素を追加していくことができ ます。x = []のように、角カッコ[]の中に何も書かないでおき、

 $x[0] = 1$  $x\overline{1}\overline{1}$  = 2

- $x\overline{[}2\overline{]} = \overline{3}$
- と追記して値を格納していきます。

ただ、[添字] = 値と直接指定するのではなく、

#指定した添字に対応する kudamono と nedan をそれぞれ表示

- $x \ll 1$
- $x \leq 2$
- $x \ll 3$

のように、<<を使って末尾に追加していく方が便利に格納できます。

### kyoka.rb

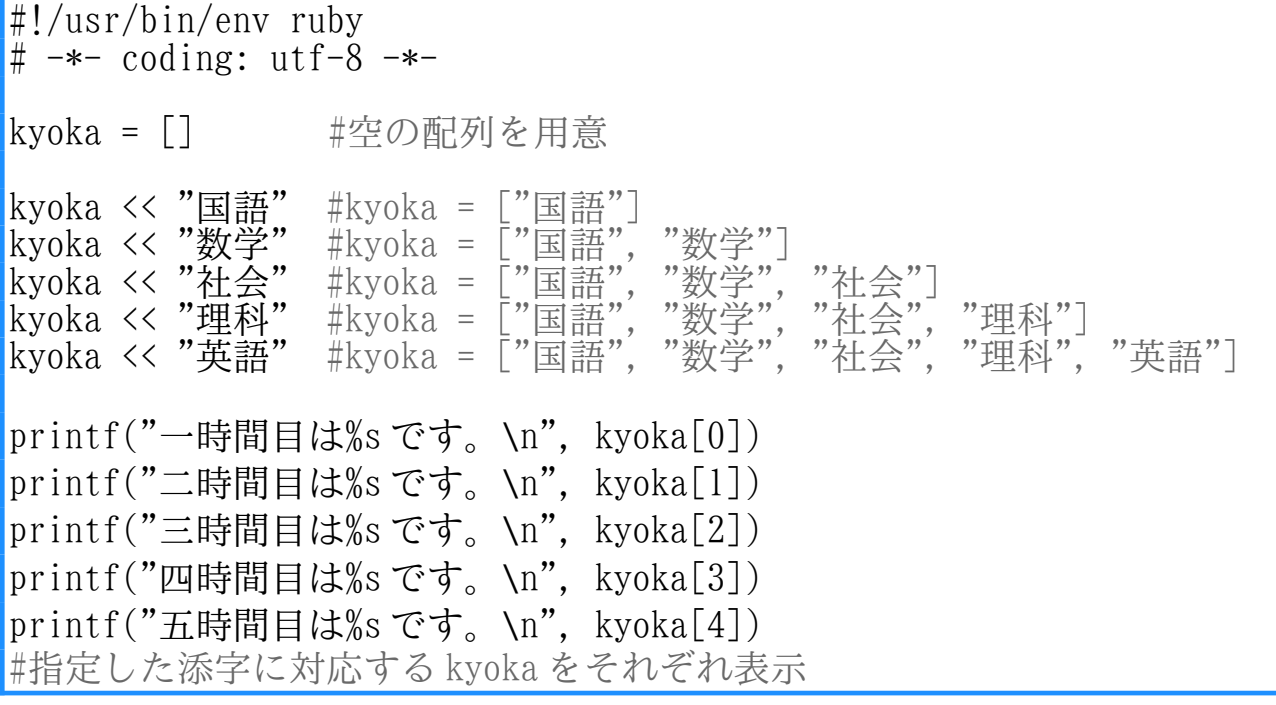

### <span id="page-21-0"></span>5.5.3. for・each

ここで、よく使う制御構造として、while の仲間の for について説明して いきます。for は配列や範囲などの複数の値を、順に変数へ代入する処理を 行うときに使います。「○○の中の××から順に△△という処理を行う」と いったプログラムを実行することができます。

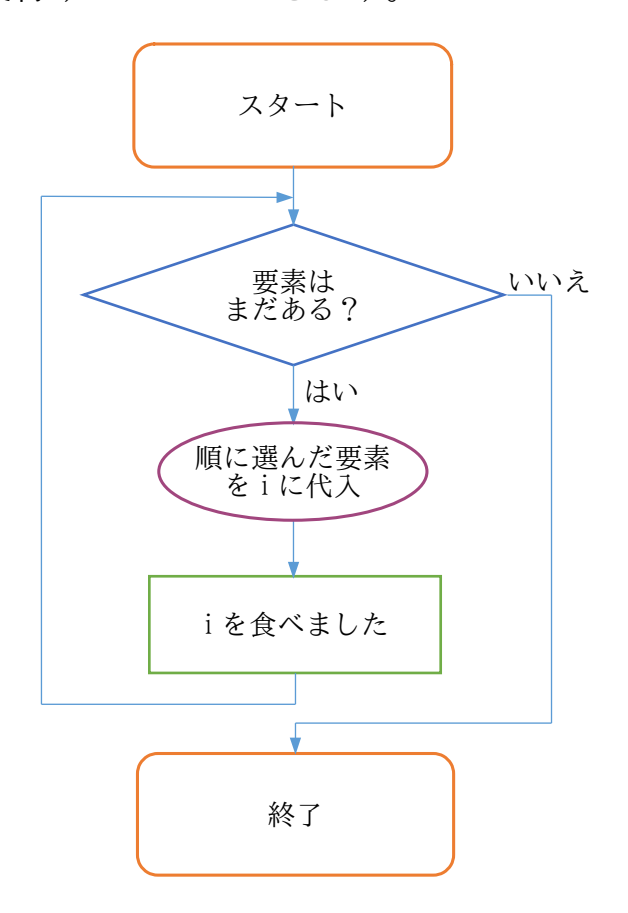

#### syokuzi.rb

#!/usr/bin/env ruby  $\sharp$  -\*- coding: utf-8 -\*for i in ["りんご", "みかん", "バナナ"]#りんごからバナナまで i に代入 printf("%sを食べました!\n", i) #要素を順に取り出して出力 end

for i in ["りんご", "みかん", "バナナ"]のところは、eachを使って

["りんご", "みかん", "バナナ"].each do |i|

のように書けば、for と同じ動きになります。

### ポイント

**→ ループでは、変数i (整数の integer や添字の index などの頭文字) を** よく使うことを覚えておこう!

### <span id="page-22-0"></span>5.5.4. 配列のループ

配列では、要素を 1 つずつ取り出すことも可能ですが、ループを使って、 より実用的にプログラムを作ることができます。大きく分けて、添字を変化 させる while と、要素を順次代入する for・each のパターンがあります。

### ○while の場合 nedan\_w.rb

#!/usr/bin/env ruby  $\sharp$  -\*- coding: utf-8 -\*nedan = [50, 100, 150, 200] i = 0 #i の初期値を 0 に設定 while i < nedan.length #i が nedan の要素の数未満の間 (P21 参照) printf("%d つ目の値段は%d 円です。\n", i+1, nedan[i]) i += 1 #iを 1 増やして次の要素に移動 end

#### ○for の場合 nedan\_f.rb

```
#!/usr/bin/env ruby
\sharp -*- coding: utf-8 -*-
\text{median} = [50, 100, 150, 200]i = 1 #i の初期値を 1 に設定
for n in nedan #nedanの要素を先頭から順次 n に代入
 printf("%dつ目の値段は%d円です。\n", i, n)
 i += 1 #iを 1 増やす
end
```
### ○each の場合 nedan\_e.rb

```
#!/usr/bin/env ruby
\sharp -*- coding: utf-8 -*-
nedan = [50, 100, 150, 200]
i = 1 #i の初期値を 1 に設定
nedan.each do |n| #nedanの要素を先頭から順次 n に代入
 printf("%dつ目の値段は%d円です。\n", i, n)
 i += 1 #i を 1 増やす
end
```
### ポイント

➢ 配列の要素を区切るときは読点(、)ではなくカンマ(,)を使うよ! ➢ while と for・each をうまく使い分けよう!

### 5.5.5. 配列の操作

<span id="page-23-0"></span>ここでは、配列の要素を操作するいくつかの方法を紹介します。

#### ○ length レングス

配列の長さ(要素の数)を返します。

#### nagasa.rb

#!/usr/bin/env ruby  $\sharp$  -\*- coding: utf-8 -\* $eigo = ['a", "b", "c"]$ puts eigo.length #3と表示

※ sizeでも同じように、配列の長さを返すことができます。 サイズ

#### Opush プッシュ

配列の末尾に要素を追加します。

### tsuika.rb

#!/usr/bin/env ruby  $# \rightarrow -$  coding: utf-8  $-*$ 

 $k$ azu =  $[1, 2, 3]$ printf("要素が増えて%s になりました。\n", kazu.push(4)) #kazu に 4 の入った kazu[3]が追加され、[1, 2, 3, 4]となって表示

## ○ シフト shift

配列の先頭の要素を取り除き、その値を返します。

### sento.rb

#!/usr/bin/env ruby  $#$  -\*- coding: utf-8 -\*- $\text{kazu} = [1, 2, 3]$ printf("%d を取り除いて%s になりました。\n", kazu.shift, kazu) #kazu.shift が 1 を返し、kazu が[2, 3]となって表示

#### Osort ソート

配列の要素を小さい順に並べ換えた結果を返します。文字列を要素に含む 場合は、辞書順に並べ換えた結果を返します。

### narabekae.rb

#!/usr/bin/env ruby  $#$   $-*$ - coding: utf-8  $-*$ kazu = [2, 34, 41, 11, 15] tango = ["じゅにあ", "どくたー", "ちょうかい", "じゅく"] printf("%s というふうに数の小さい順になりました。\n", kazu.sort) #[2, 11, 15, 34, 41]となって表示 printf("%s というふうに辞書順になりました。\n", tango.sort) #["じゅく", "じゅにあ", "ちょうかい", "どくたー"]となって表示

#### **Oreverse** リバース

配列の要素の順序を逆にした配列を返します。

### hantai.rb

#!/usr/bin/env ruby  $\sharp$  -\*- coding: utf-8 -\*kazu = [2, 34, 41, 11, 15] tango = ["じゅにあ", "どくたー", "ちょうかい", "じゅく"] printf("%s というふうに逆になりました。\n", kazu.reverse) #[15, 11, 41, 34, 2]となって表示 printf("%s というふうに逆になりました。\n", tango.reverse) #["じゅく", "ちょうかい", "どくたー", "じゅにあ"]となって表示

※sort と reverse を組み合わせると、大きい順や辞書の逆順が得られます。

sort, reverse では元の並びが変わりませんが、!をつけ sort!, reverse! のようにすると直接操作できます。これを**破壊的操作**といいます。

### まとめ

- 配列の書き方をしっかり覚えましょう。
- ループをうまく配列に利用できましたか?
- 配列の操作方法はわかりましたか?

### <span id="page-25-1"></span>5.6. メソッド定義

決められた計算や処理に名前をつけて、いつでも何度でも呼び出すことが できます。この決められた計算や処理のことをメソッドといいます。今まで プログラムで使用してきた、printf, gets, to i もメソッドの仲間です。

Ruby でメソッドを呼び出すときは、

何に対して.どうする(必要な情報)

という形にし、「どうする」の部分がメソッド名になります。ここで「必要 な情報」のことを引数といいます。また、メソッドによっては、「何に対し て.」と「必要な情報」がいらない場合もあります。

5.6.1. デフ def

<span id="page-25-0"></span>メソッドは、def を使って定義することができます。

「x を 2 倍する」という計算に名前をつけて利用してみましょう。これは 数学では 2x と書きます。Ruby で"nibai"という名前で計算を表すには、

def nibai(x) x\*2 end

と書きます。

こうしておいて y=nibai(5)とすると、5×2 が計算されて y=10 になります。 def *メソッド名*のカッコ内に書くものを<mark>仮引数</mark>といい、そのメソッドがも らってくる値が自動的に代入されます。次の行から end までの間に、させた い処理や計算を書きます。

上の例の nibai は、「メソッド nibai を呼ぶときには値を 1 つつけてね」 という意味です。そのため、別の場所でメソッドを呼びたいときは nibai(5)のように 1 つの ひきすう 引数が必要です。メソッドを呼ぶ時に与える値のこ とを**実引数**あるいはたんに引数といいます。 じつひきすう

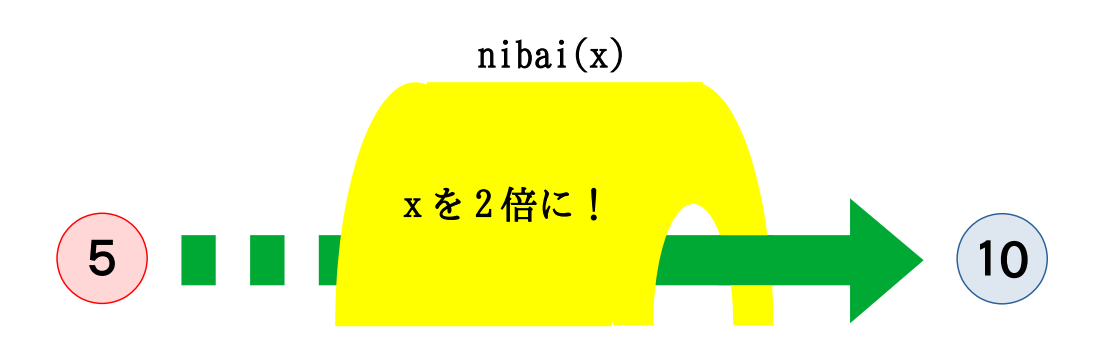

メソッドは、不思議なトンネルをくぐって、変身するイメージです。

### <span id="page-26-1"></span>5.6.2. メソッドの参照

メソッドは、定義しただけでは動きません。プログラムの別の箇所で参照 しなければ、何もせずに終わってしまいます。Ruby では、メソッド名(引数) と書くだけでよいので、nibai(3)のようにしてメソッドを呼び出せます。

引数を y とすると、nibai(y)の部分が定義したメソッドの呼び出しになり ます。まず、直前の行で読み込んだ数値を y に入れて、nibai メソッドに渡 します。そして、仮引数 x に入力した値を代入し、計算結果を返します。

### nibai.rb

ひきすう

#!/usr/bin/env ruby  $\sharp$  -\*- coding: utf-8 -\*def nibai(x) キメソッド名と仮引数を指定  $x*2$  #定義本体 end #nibai を抜ける puts "数値を入れてください。2 倍します。" y = gets.to\_i #入力を y に代入 printf("%d\n", nibai(y)) #nibaiに渡して結果を返す

#### <span id="page-26-0"></span>5.6.3. 返却値

複数の文がメソッド定義されている場合、最後に実行した文の値がメソッ ドの実行結果として返されます。これを**返却値**といいます。

### keisan.rb

```
#!/usr/bin/env ruby
\sharp -*- coding: utf-8 -*-
def keisan(x)
a = x*2b = 1c = a + b #keisanの実行結果
end
puts "数値を入れてください。計算した結果を表示します。"
y = gets.to iprintf("%d\n", keisan(y)) \#x \times 2 + 1 を出力
```
### ポイント

▶ メソッド名も変数名や配列名のように、わかりやすい名前にしよう! > 引数を2つ以上利用するときは、仮引数をカンマ(,)で区切ろう!

#### 5.6.4. return リターン

<span id="page-27-1"></span>メソッドの途中で、すぐに呼び主へ制御を返すこともできます。

### shikakkei.rb

```
#!/usr/bin/env ruby
\sharp -*- coding: utf-8 -*-
def shikakkei(tate, yoko) #tateとyoko 2つの引数をとる
 if tate < 0 || yoko < 0 #仮引数のどちらかが負(マイナス)の場合
   return nil #nilを返す
  end
 return tate*yoko #「縦×横」の結果を返す
end
puts "長方形または正方形の面積を計算します。"
print "縦の長さを入力:"
tate = gets, to i
print "横の長さを入力:"
yoko = gets.to iprintf("この図形の面積は%d です。\n", shikakkei(tate, yoko))
※
nilは「無」「空」「ゼロ」という意味で、値がない状態を表します。
 ニル
```
### <span id="page-27-0"></span>5.6.5. 乱数の利用

### janken.rb

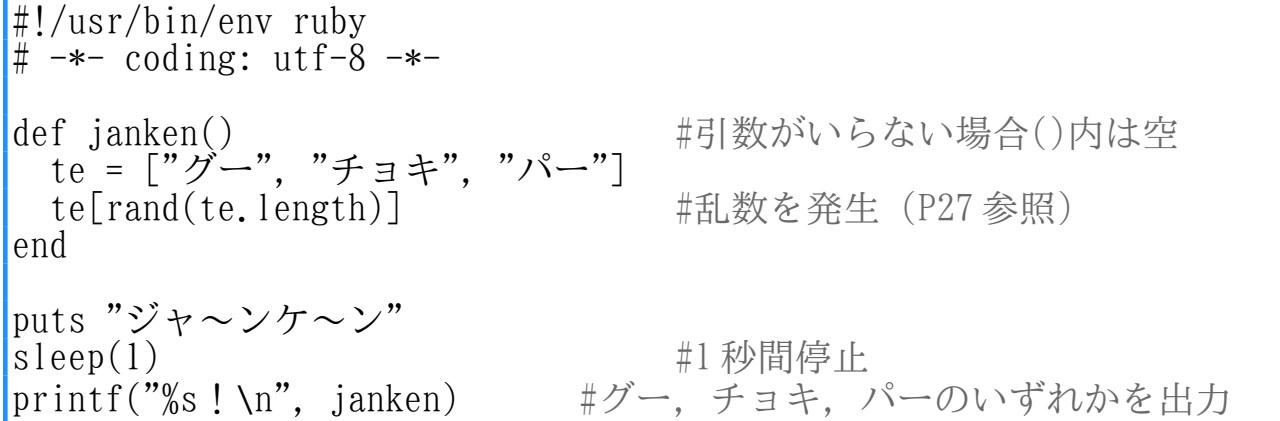

### まとめ

- メソッドについて理解できましたか?
- これまでの学習を振り返り、しっかりと身につけましょう。

### 発展

• 今まで習ったものを使って、自由にプログラミングしてみよう!

### <span id="page-28-3"></span>6. プログラムをもっと楽しくしてみよう!

### <span id="page-28-2"></span>6.1. 乱数

数字の中からランダムに発生させる数を**乱数**といい、randを使って取り出 ランド します。数値だけでなく、自分の作った配列から取り出すこともできます。 お祭りの屋台にある、おみくじ屋さんからくじを1枚とるイメージです。

#### <span id="page-28-1"></span>6.1.1. 数値の場合

変数名 = rand(自然数)のようにして取り出すことができ、0 から指定した 自然数未満の乱数が発生します。また、srand()によって、発生する乱数の 種を初期化できます。srand(10)のように特定の数を指定すると、それに応 じて毎回同じ乱数を発生するのでプログラムを直すときに便利です。

※自然数…個数や順番を表すような普段使っている数。プラスの整数。 種…乱数が発生するときの、最初に設定される値。 初期化…実行する度に、違う乱数を発生させるために行う処理。

### saikoro.rb

#!/usr/bin/env ruby  $\sharp$  -\*- coding: utf-8 -\*srand() #乱数の種を初期化 saikoro = rand(6) + 1 #1を足すことで7未満の整数を発生 printf("振ったサイコロの目は%d でした。\n", saikoro) #saikoro が 1 から 6 までの内ランダムで出力

### <span id="page-28-0"></span>6.1.2. 文字列の場合

取り出したい要素を含む配列と、乱数を発生させる変数を作り、配列名 [変数名]のようにして出力します。ここで、rand()内の数字には、配列に並 んでいる要素の数を入れます。

### coin.rb

#!/usr/bin/env ruby  $\sharp$  -\*- coding: utf-8 -\*coin = ["表", "裏"] #2個なので coin.length は 2 hyori = rand(coin.length) #よって 0 か 1 のどちらかになる printf("投げたコインは%s でした。\n", coin[hyori]) #coin[hyori]が表か裏のいずれかで出力

### 発展

• Ruby の場合、配列の中からランダムに取り出す処理は coin.sample と 書けます。rand を使わず coin[hyori]の部分を coin.sample で書けます。

### <span id="page-29-3"></span>6.2. 一時停止

プログラムは実行したらすぐに表示されます。逆にプログラムを一時停止 することもできます。プログラムに動きをつけたいときに使ってみましょう。 一時停止させたいときは sleepを使い、sleep(*秒数*)のようにします。

### rocket.rb

```
#!/usr/bin/env ruby
\sharp -*- coding: utf-8 -*-
puts "ロケット打ち上げまで..."<br>sleep(1)   #1 秒間停止 (以
                 sleep(1) #1 秒間停止(以下同様)
|puts \overleftrightarrow{3}"
sleep(1)
puts \overline{2}"
sleep(1)puts "1"
sleep(1)
puts<sup>,</sup>第射!!"
```
## <span id="page-29-2"></span>6.3. 時刻

<del>、</del>。<br>**Time.now**を使うと、現在の時刻を受け取ることができます。秒数を数える ときは、.to\_i メソッドを利用しましょう。

### stopwatch.rb

```
#!/usr/bin/env ruby
\sharp -*- coding: utf-8 -*-
puts "ストップウォッチスタート! (Enter を押すと止まるよ)"
kaishi = Time.now.to_i #現在の時刻を代入
teishi = gets.chomp #入力完了まで時間経過
syuryo = Time.now.to_i #Enter を押した時刻を代入
jikan = syuryo - kaishi       #要した秒数を代入
printf("タイムは%d 秒です。\n", jikan) #要した秒数が出力
```
### <span id="page-29-1"></span>6.4. 外部コマンドの起動

Ruby プログラムの中から、外部コマンドを起動させたい場合があります。 そこで使えるのが spawnと systemです。これらによって、terminal でコマン ドを実行したときと同じ結果が得られます。

### <span id="page-29-0"></span>6.4.1. spawn

プログラムの終了を待ち合わせずに、外部コマンドを起動します。起動し たプログラムの ID が返るのでこれを保存しておいて、外部コマンドを止めた いときに Process.killに渡して終了させます。

### ○画像表示

spawn "display -geometry +x+*y ファイル名*"では、 画像の表示ができます。 ディスプレイ ジオメトリー x には画面左から、<sup>y</sup> には画面上からのドットの位置を指定します。

### gazo.rb

#!/usr/bin/env ruby  $\sharp$  -\*- coding: utf-8 -\*-

pid = spawn "display -geometry +10+20 image.jpg" #image.jpgの場合 #しばらく別の処理をする (sleep など) Process.kill(:INT, pid) #:INTは信号の一種

### <span id="page-30-0"></span>6.4.2. system

プログラムの終了を待ち合わせて、外部コマンドを起動します。プログラ ムが途中で止まらないように、気をつける必要があります。

### ○Web サイトへのリンク

system " firefox *URL*"を使うと、ブラウザを起動して *URL* に飛ばせます。

### firefox.rb

#!/usr/bin/env ruby  $\sharp$  -\*- coding: utf-8 -\*-

system "firefox https://www.koeki-prj.org/jd/home/" #JDWeb を表示

### ○外部ファイルの実行

system "ruby ファイル名"によって、他のプログラムを呼び出せます。

### ruby.rb

#!/usr/bin/env ruby  $#$  -\*- coding: utf-8 -\*-

system "ruby sample-hello.rb" #sample-hello.rb を実行

### ○アスキーアート

system "banner *moji*"で、簡単にアス キーアートを作ることができます。日本語 に非対応のため、使用する文字は半角の英 数字か記号にしましょう。

### banner.rb

#!/usr/bin/env ruby  $\sharp$  -\*- coding: utf-8 -\*system "banner a!" # 「a!」の部分が#で表現

29

### <span id="page-31-1"></span>7. おまけ

#### <span id="page-31-0"></span>7.1. Emacs イーマックス

Emacs には便利なコマンドがあり、入力する際はコントロールキー (CONTROL や Ctrl, CTL)を使います。

C-<文字>:Ctrl キーを押しながら、文字キーを押す。

例)C-f は Ctrl キーを押しながら、f のキーを押す。

### ○ファイルを作ろう!

1. C-x C-f の順番で入力する。

2. ファイル名を入力して、Enter を押す。

### ○ファイルを保存しよう!

1. C-x C-s の順番で入力する。

2. Emacs の左下にある U:\*\*-が U:---に変わったら保存完了!

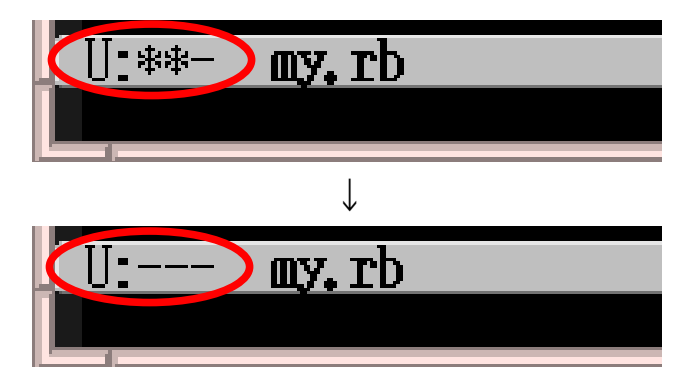

※\*\*印のまま Emacs を終了してしまうと、編集した成果が台無しになるので 注意しましょう。

- 取り消し(UNDO) もし文章を変えたあとで「あ、間違った!」と思ったら… →C-x u で変更の一つ前に戻る。
- もし Emacs が反応しなくなったら… キーを押していてわけがわからなくなったら… →とりあえず C-g を押してみる。

### 困ったら C-g

#### <span id="page-32-0"></span> $7.2.$ アイアールビー irb

irb(Interactive Ruby)とは、対話的にプログラムを実行していくもので、 即座に結果を返してくれます。簡単な計算はもちろんのこと、コードを確認 するためにも使えます。

### 手順

1. C-2 で terminal を選ぶ。

2. 「irb」と入力して、Enter キーを押す。

% irb irb(main):001:0>

3. 終了したいときは C-d を押す。

### 利用例

### ○計算してみよう!

```
irb(main):001:0>1+1\Rightarrow 2.
irb(main):002:0> x = 1\Rightarrow 1
irb(main):003:0> y = 2\Rightarrow 2
irb(main):004:0> x + y\Rightarrow 3
```
### ○コードを確認してみよう!

```
irb(main):005:0> puts "Hello!"
Hello!
\Rightarrow nil
irb(main):006:0> printf("%d+%d=%d です。\n", x, y, x + y)
1+2=3 です。
\Rightarrow nil
```
=> の後ろには、実行したコードの結果として返された値が表示されます。

☆前に実行した処理は、↑(上のカーソルキー)で再度読み出せるよ。

### 7.3. コマンド集

イーマックス Emacsへ移動

<span id="page-33-0"></span>ターミナル terminalへ移動  $C-1$   $C-2$   $C-3$ 

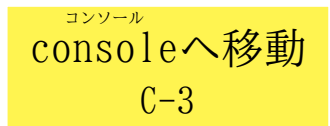

### Emacs 編

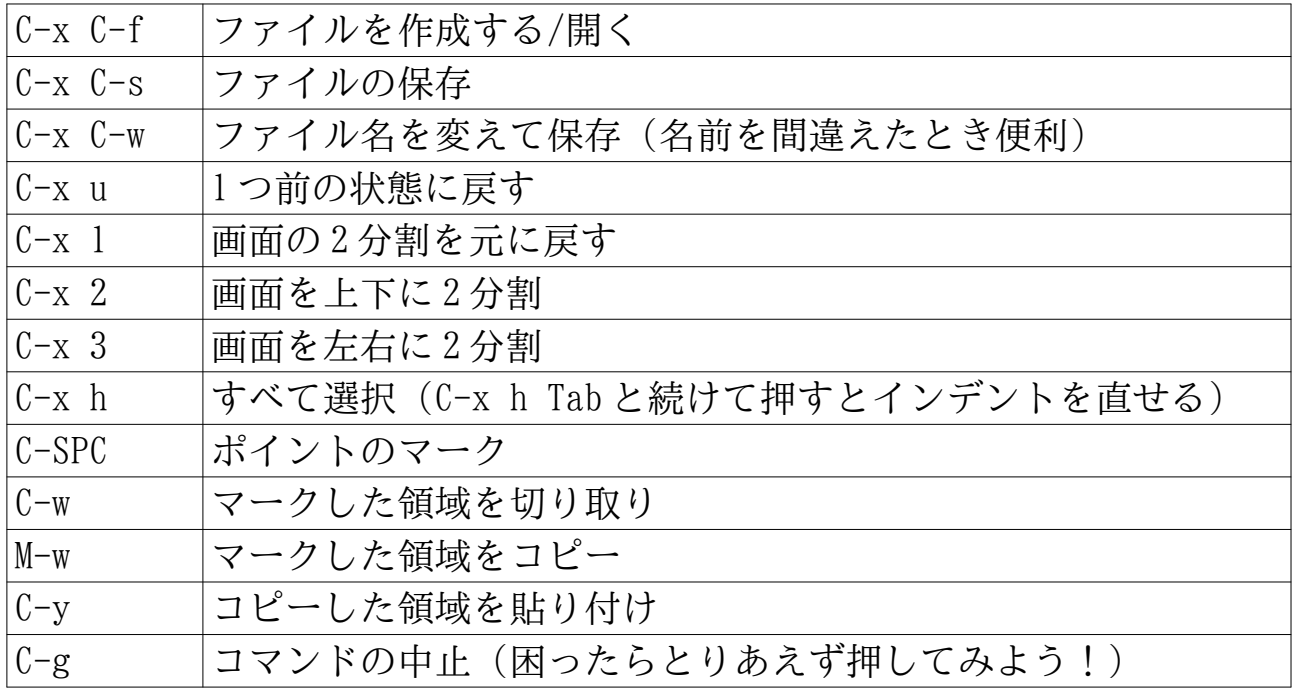

※SPC…スペースキー ポイント…文字の入る点滅した箇所 マークした領域…C-SPC した位置から移動したポイントまでの場所 M-<文字>…ESC キーを押し、手をすぐ離してから文字キーを押す

#### terminal 編

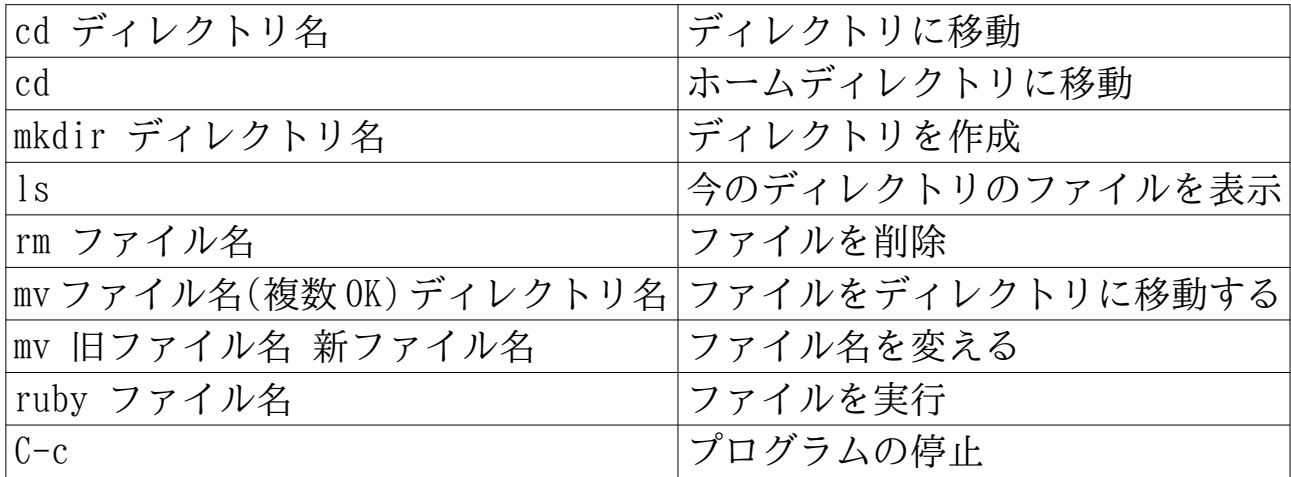

#### console 編

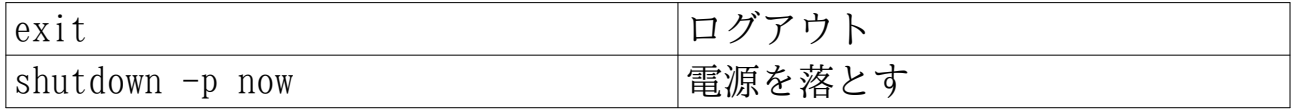

☆Emacs や terminal では、Tab でファイル名を補完できるよ。ファイル名を 途中まで入力して、Tab キーを押すと続きのファイル名を自動出力するよ。

## <span id="page-34-0"></span>7.4. プログラム例

### kujibiki.rb

#!/usr/bin/env ruby  $\sharp$  -\*- coding: utf-8 -\*kuji = ["1 等", "2 等", "3 等", "4 等", "ハズレ"] puts "何がでるかな〜?" sleep(1) puts "..." sleep(1) srand()  $\text{nani} = \text{rand}(5)$ printf("あなたは%s でした!\n", kuji[nani])

reji.rb

```
#!/usr/bin/env ruby
\sharp -*- coding: utf-8 -*-
puts "スーパーのレジだよ。"
puts "買ったものの値段を入れてね。(100 円→100 と入力しよう)"
gokei = 0
while true
 puts "値段は? (終わりたい時は q を押してね)"
  nedan = gets.chomp
 if nedan = "q"
    break
  end
  gokei += nedan.to_i
  printf("今の小計は%d 円だよ。\n", gokei)
end
printf("合計%d 円です。\n", gokei)
puts "お買い上げありがとうございました!"
```
<span id="page-35-1"></span><span id="page-35-0"></span>8.1. アルファベット表

|   | a                                 | В                                                                                                    | $\mathsf b$ | C          | C<br>.chomp, case |                     |   |
|---|-----------------------------------|----------------------------------------------------------------------------------------------------|-------------|------------|-------------------|---------------------|---|
| E | e<br>elsif, else, end             | ┣                                                                                                    | f           | G<br>gets  | g                 | Η                   |   |
|   | $\mathcal{L}_{\mathcal{A}}$<br>if |                                                                                                    |             | K          | $\mathsf k$       | $\mathsf{ls}$       |   |
| M | m                                 | N<br>$\sqrt{n}$                                                                                                    | N           |            | $\mathbf{O}$      | print, puts, printf | D |
|   |                                   | К<br>ruby, rand                                                                                                    | r           | S<br>sleep | S                 | .to $_i$ , .to $_f$ |   |
| U | U                                 |                                                                                                    | $\mathbf V$ | W          | W<br>while, when  | X                   | X |
|   |                                   | $\mathsf{Z}% _{M_{1},M_{2}}^{\alpha,\beta}(\theta;\mathbf{A})=2^{n-1}\mathsf{Z}_{M_{1},M_{2}}^{\alpha,\beta}(\mathbf{A})$ | $\mathbb Z$ |            |                   |                     |   |

## 8.2. キーボード表

<span id="page-36-0"></span>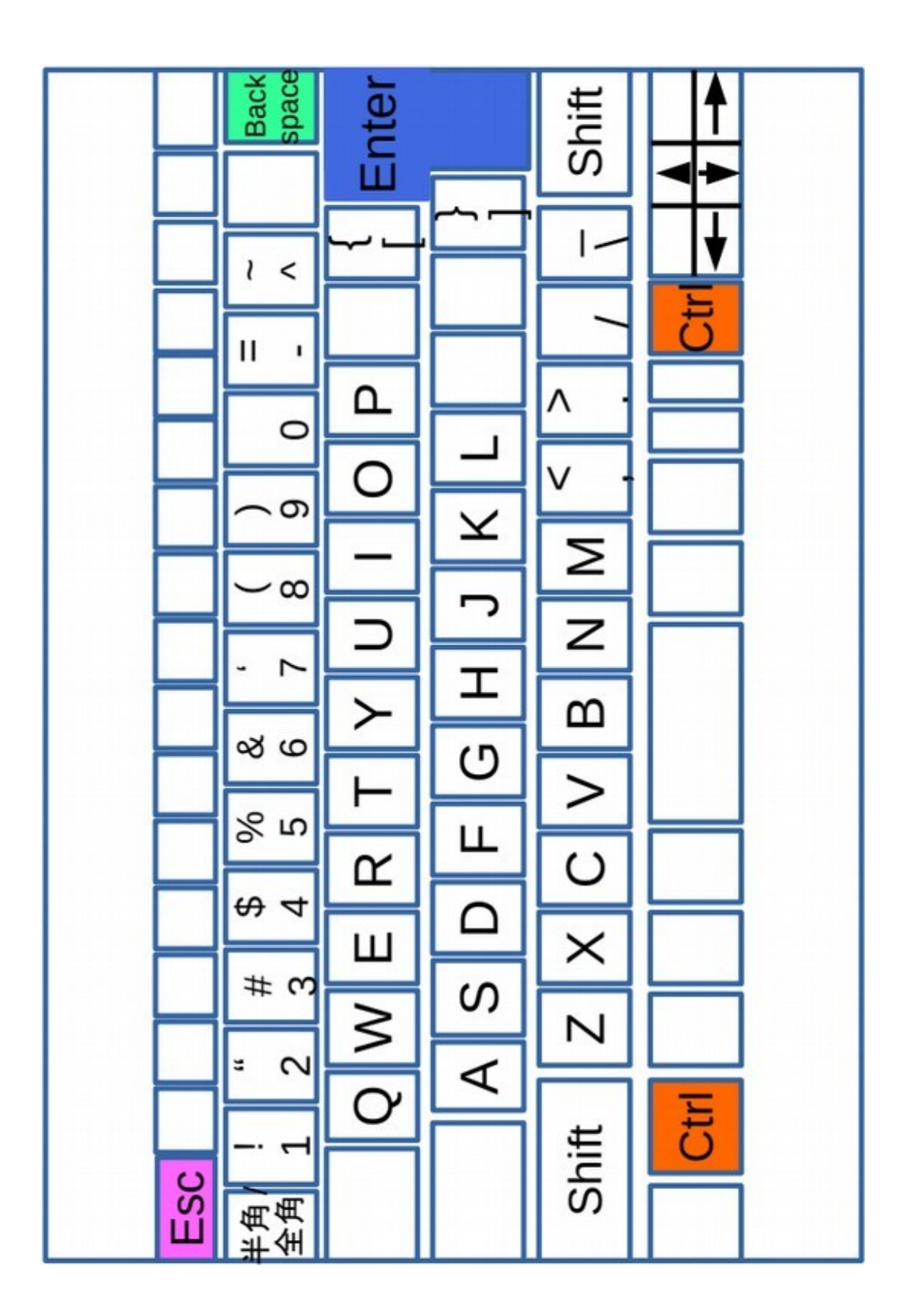

## **ジュニアドクター鳥海塾 2021 教科書**

2021 年 8 月 21 日 初 版 第 1 刷発行 2021 年 9 月 16 日 第 2 版 第 1 刷発行 2022 年 1 月 8 日 第 3 版 第 1 刷発行

著 者 東北公益文科大学 公益ジュニアドクターセンター

発行所 東北公益文科大学 公益ジュニアドクターセンター 〒998-8580 山形県酒田市飯森山三丁目 5 番地の 1 電話 0234-41-1115 https://www.koeki-prj.org/jd/home/

©2021,2022 東北公益文科大学 公益ジュニアドクターセンター

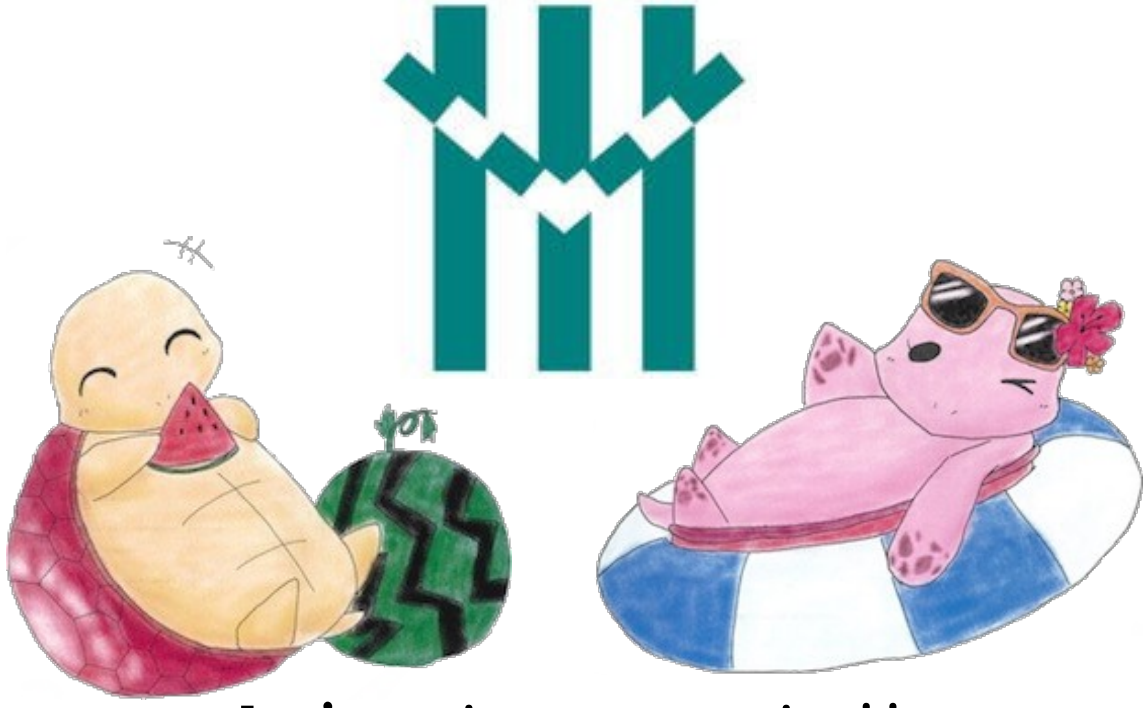

# Let's enjoy programming!!

Name